#### "СОГЛАСОВАНО"

Заместитель директора по

производственной метрологии ФГУП

#### «ВНИИМС»

 $\check{\mathbf{K}}$ 

 $M.\Pi$ 

"СОГЛАСОВАНО"

Заместитель генерального

директора- технический директор ООО НПП «ЭКРА»

Н.В. Иванникова В.А. Наумов TBEHH EHHOA 2021 г. 2021 г. **ГОСУДАРСТВЕННАЯ С ЕСПЕЧЕНИЯ ЕДИНСТВА ИЗ**

# СИСТЕМЫ ИЗМЕРЕНИЯ ЧАСТИЧНЫХ РАЗРЯДОВ MPD 800

**Методика поверки**

**МП 206Л-049-2021**

г. Москва 2021

## **Содержание**

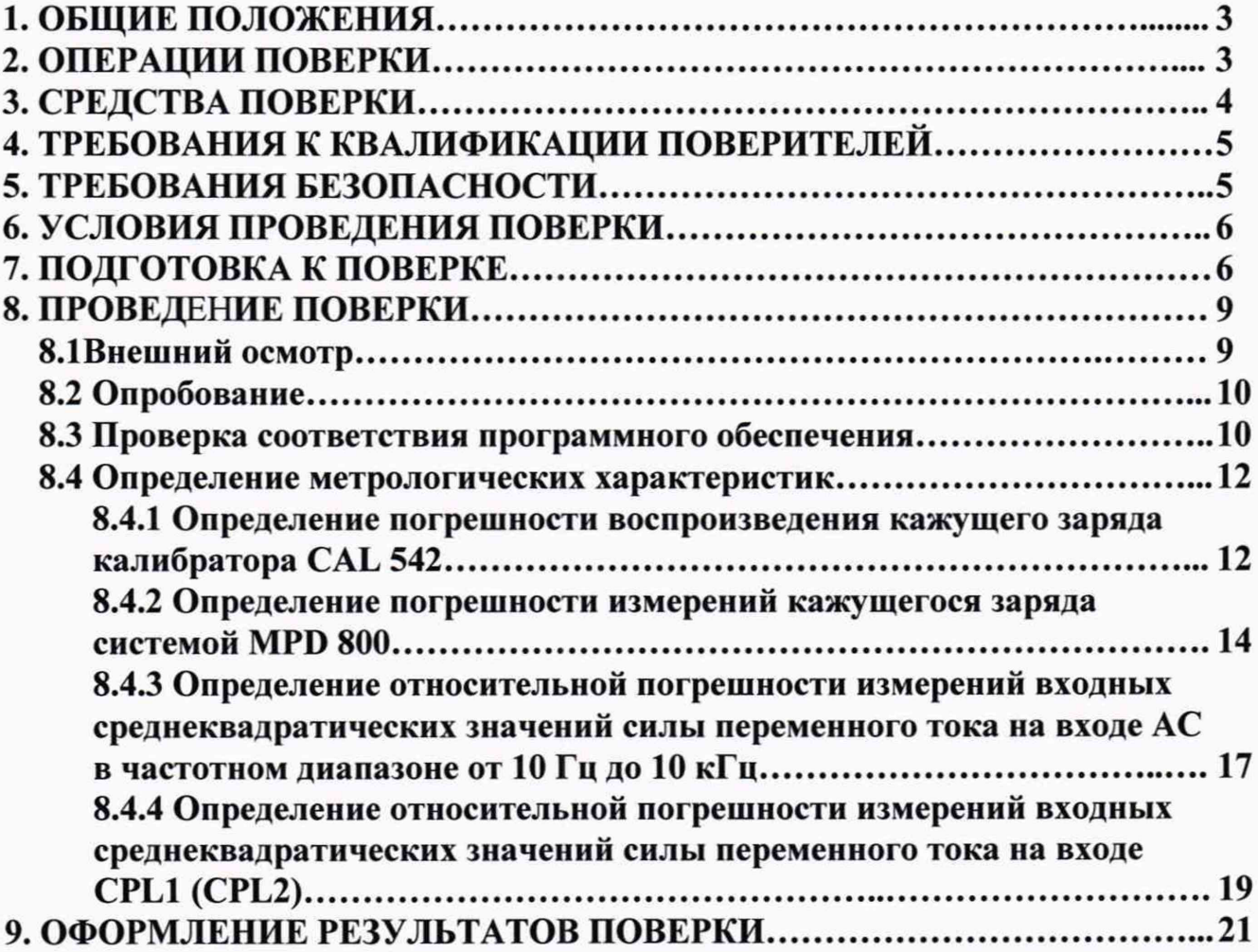

#### **1 ОБЩИЕ ПОЛОЖЕНИЯ**

Настоящая методика устанавливает методы и средства первичной и периодических поверок систем измерения частичных разрядов MPD 800, изготавливаемых фирмой «OMICRON», Австрия.

Системы измерения частичных разрядов MPD 800 (далее - системы) предназначены для измерений характеристик частичных разрядов (ЧР) в изоляции высоковольтного оборудования в соответствии с ГОСТ Р 55191-2012 «Методы испытаний высоким напряжением. Измерения частичных разрядов».

При проведении поверки должна обеспечиваться прослеживаемость систем к государственным первичным эталонам единиц величин по Приказу Федерального агентства по техническому регулированию и метрологии № 575 от 14.05.2015 г. «ГСИ. Государственная поверочная схема для средств измерений силы переменного электрического тока от  $1.10^{-8}$  до  $100$ А в диапазоне частот от  $1.10^{-1}$  до  $1.10^{6}$  Гц», по Приказу Федерального агентства по техническому регулированию и метрологии №3463 от 30.12.2019 г. «ГСИ. Государственная поверочная схема для средств измерений импульсного электрического напряжения»; ГОСТ 8.550-86 «ГСИ. Государственная поверочная схема для средств измерений коэффициента и угла масштабного преобразования синусоидального тока».

Поверка систем должна проводиться в соответствии с требованиями настоящей методики поверки.

Интервал между поверками - 2 года.

Методы, обеспечивающие реализацию методики поверки - метод прямых измерений, метод непосредственного сличения.

Система, поступающая в поверку, должна быть полностью укомплектована.

#### **2 ОПЕРАЦИИ ПОВЕРКИ**

2.1 При поверке выполняются операции, указанные в таблице 1.

2.2 При получении отрицательных результатов при выполнении любой из операций поверка прекращается и система бракуется. u du

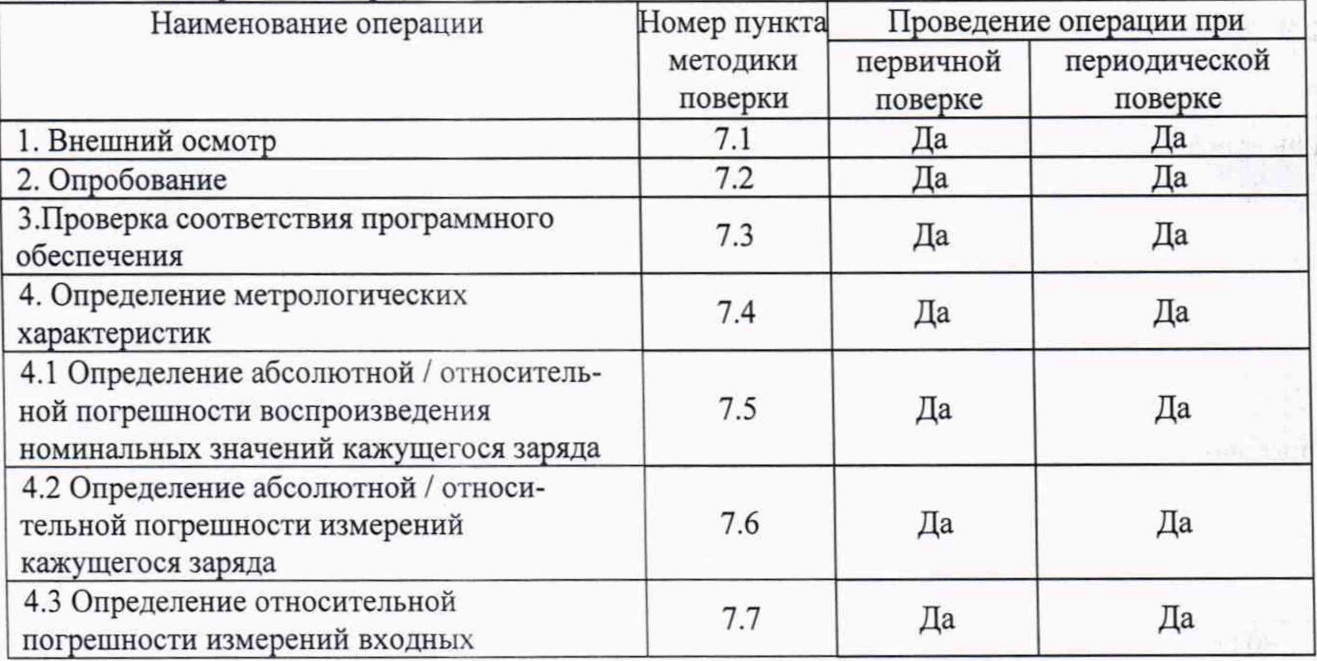

Таблица 1 - Операции поверки

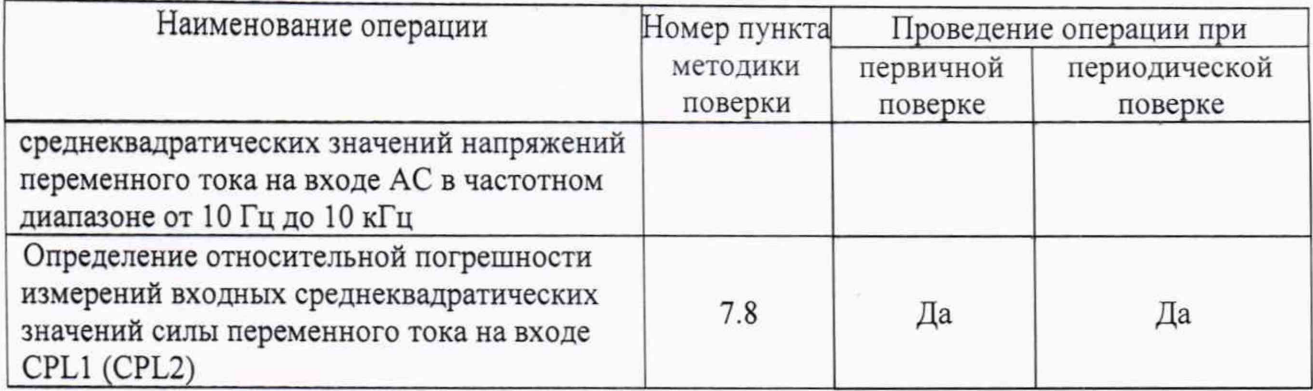

2.3 Периодическую поверку систем допускается проводить для меньшего числа величин или на меньшем числе поддиапазонов измерений на основании письменного заявления владельца СИ, оформленного в произвольной форме.

### 3 СРЕДСТВА ПОВЕРКИ

 $3.1$ При проведении поверки должны применяться средства измерений, перечисленные в таблицах 2 и 3.

 $3.2$ Допускается применять другие средства измерений, обеспечивающие измерение значений соответствующих величин с требуемой точностью.

Все средства поверки должны быть исправны, поверены и иметь свидетельства  $3.3$ (отметки в формулярах или паспортах) о поверке.

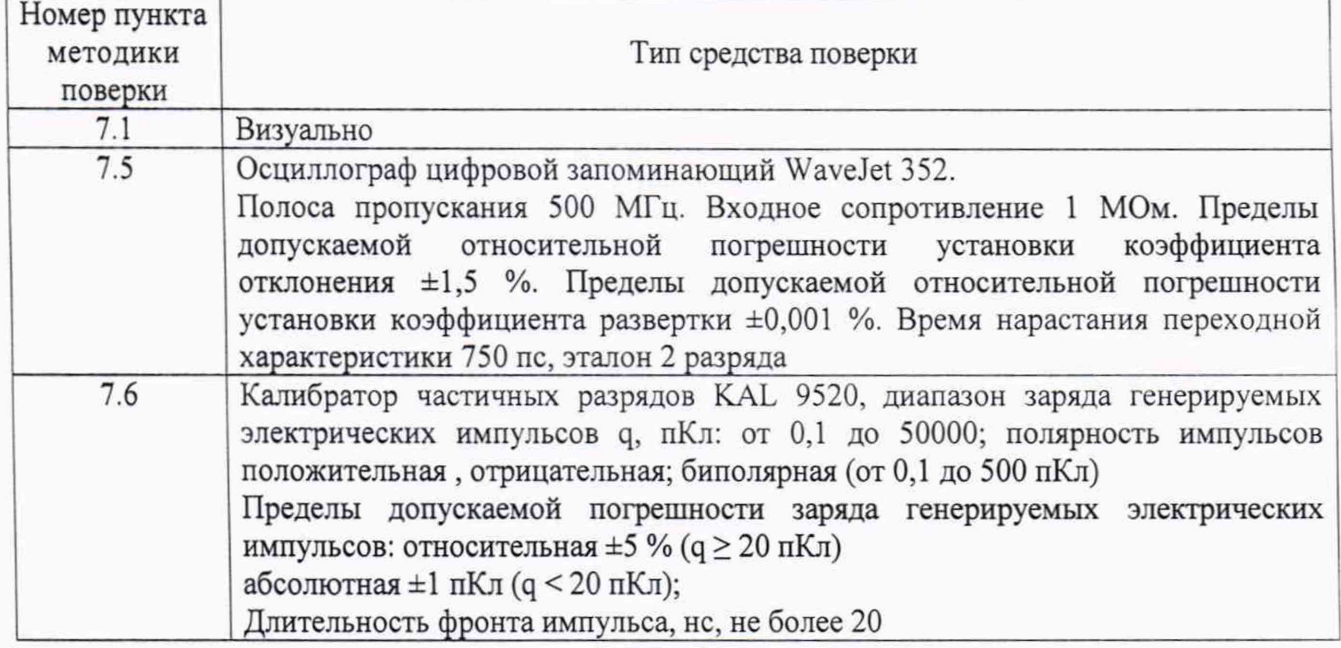

Таблица 2 - Средства поверки

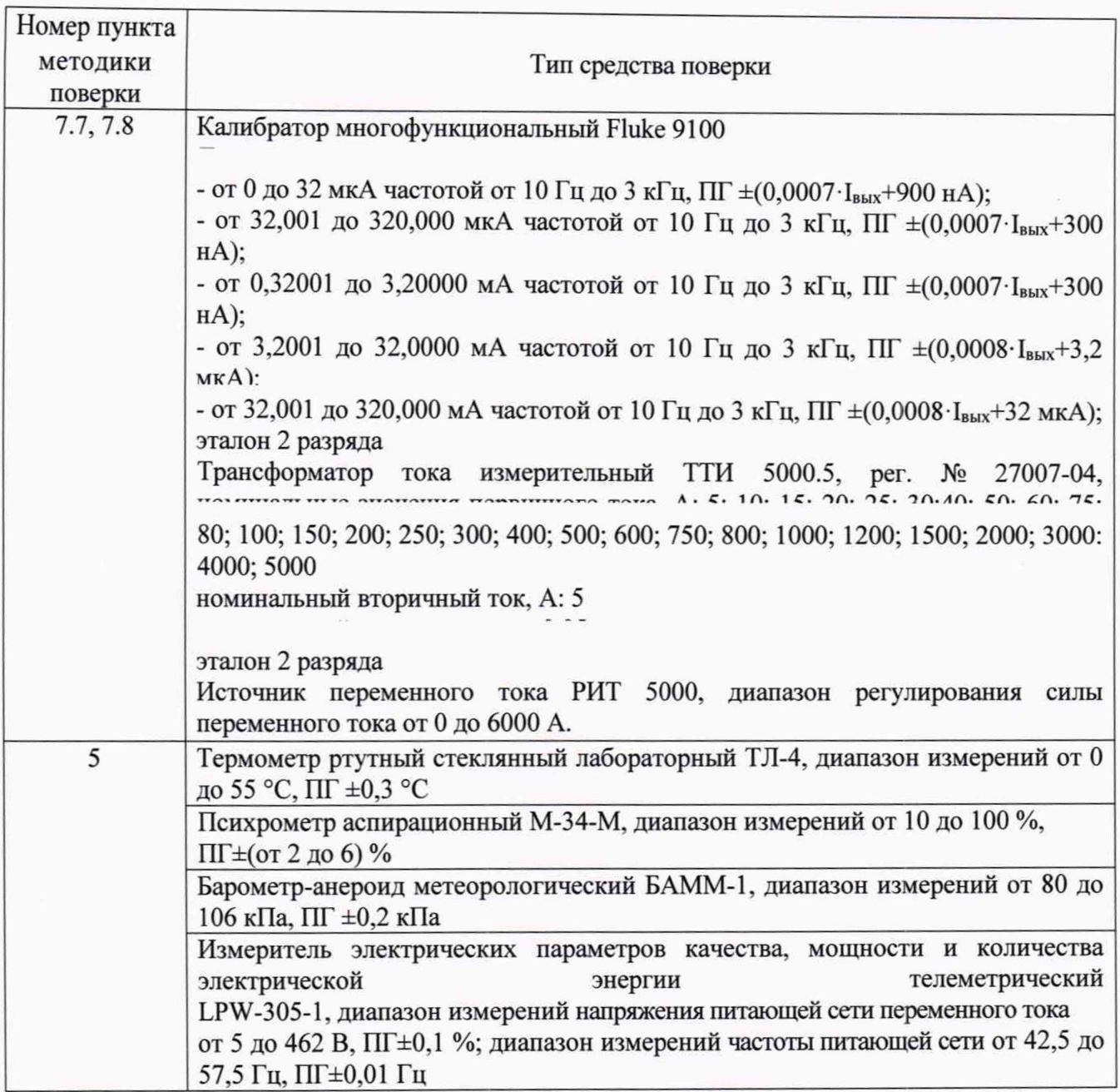

#### **4 ТРЕБОВАНИЯ К КВАЛИФИКАЦИИ ПОВЕРИТЕЛЕЙ**

К проведению поверки допускаются поверители из числа сотрудников организаций, аккредитованных на право проведения поверки в соответствии с действующим законодательством РФ, изучившие настоящую методику поверки, руководство по эксплуатации на поверяемое средство измерений и имеющие стаж работы по данному виду измерений не менее 1 года.

#### **5 ТРЕБОВАНИЯ БЕЗОПАСНОСТИ**

К проведению поверки допускаются лица, прошедшие проверку знаний правил техники безопасности и эксплуатации электроустановок напряжением до 1 кВ и имеющие квалификационную группу по технике безопасности не ниже III.

Все средства измерений, участвующие в поверке должны быть надежно заземлены.

### **6 УСЛОВИЯ ПРОВЕДЕНИЯ ПОВЕРКИ**

При проведении поверки должны соблюдаться следующие условия:

- температура окружающего воздуха от +15 до +25 °С;
- относительная влажность от 30 до 80 %;
- атмосферное давление от 84 до 106 кПа;
- напряжение и частота питающей сети переменного тока (220±22) В, 50 Гц.

### <span id="page-5-0"></span>**7 ПОДГОТОВКА К ПОВЕРКЕ**

Перед поверкой должны быть выполнены следующие подготовительные работы:

- . Проверены документы, подтверждающие электрическую безопасность.
- . Проведены технические и организационные мероприятия по обеспечению безопасности проводимых работ в соответствии с действующими положениями ГОСТ 12.2.007.0-75 и ГОСТ 12.2.007.3-75.
- 3. Средства измерений, используемые при поверке, подготовлены к работе согласно их руководствам по эксплуатации.

Перед сборкой схемы осуществляется проверка комплектности и проверка отсутствия механических повреждений системы.

4. Подключение ПК к контроллеру MCU 2 через USB

К управляющему ПК подключается только контроллер MCU 2, устройство сбора данных ЧР MPD 800 при этом может быть отключено.

С помощью кабеля USB 3.0 из комплекта поверяемой системы подключите разъем USB контроллера MCU 2 к порту USB 3.0 ПК.

ВНИМАНИЕ! Если вы подключите контроллер MCU 2 к порту USB с версией ниже 3.0, ПО MPD Suite не считает подключенные устройства и выведет следующее сообщение:

**А Микроконтроллер должен быть подключен к порту USB 3.0.** ОМИСКОМ ОМИСКОМ

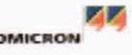

Контроллер MCU 2 получает питание по интерфейсу USB 3.0. Дополнительный источник питания не требуется. Если вы видите, что на передней панели мигает синий индикатор STATUS, значит контроллер MCU 2 включен и находится в режиме ожидания.

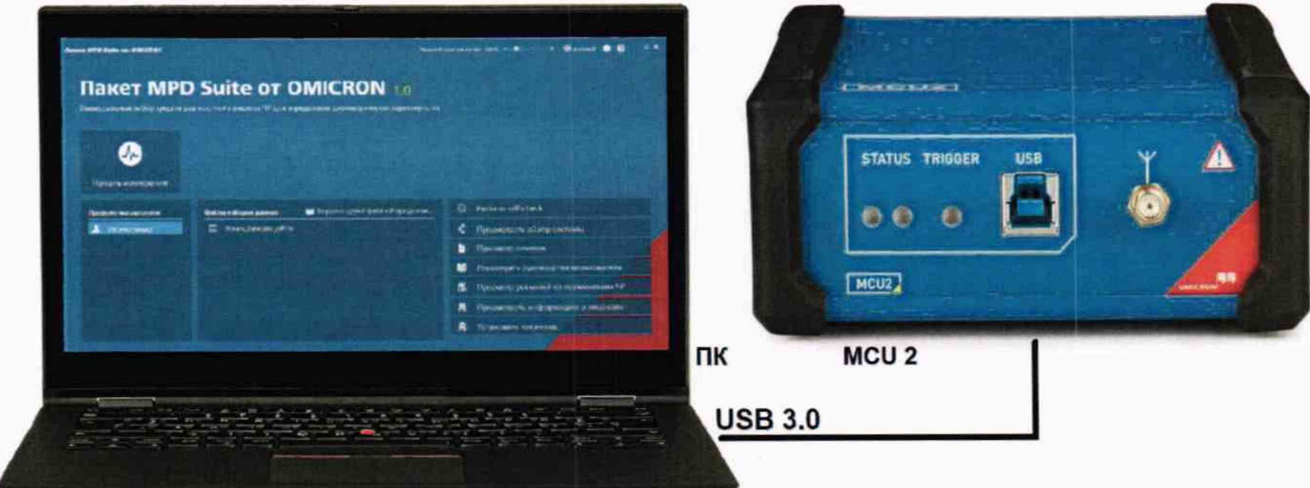

Рисунок 6 - Подключение ПК к контроллеру MCU 2 через USB 3.0

Для проверки правильности установки драйвера откройте на ПК:

Панель управления - Диспетчер устройств - Контроллеры USB. В этой группе должно появится устройство «ОМІСКО МСС 2» (см. Рисунок 7).

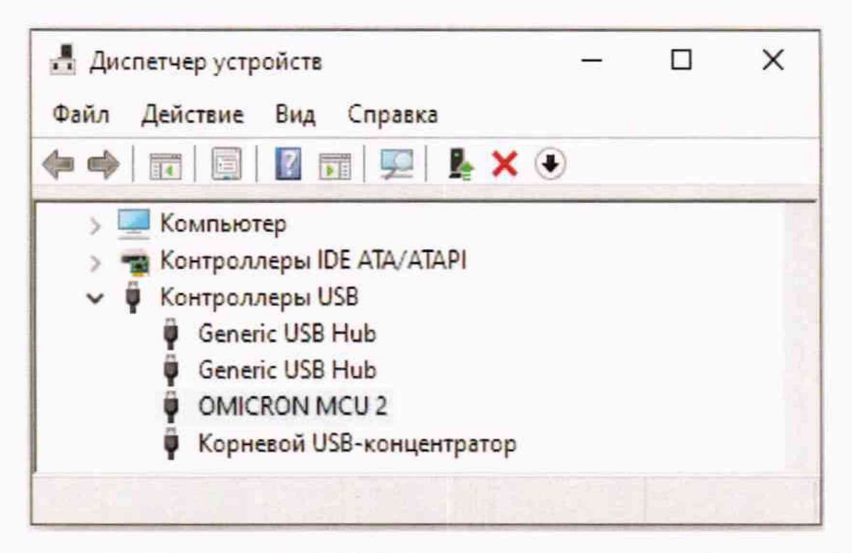

Рисунок 7 - Контроллер MCU 2 в «Диспетчере устройств» на ПК

Если устройство не появилось в этой группе, то убедитесь, что соединение с ПК произведено корректно, затем попробуйте отключить устройство от ПК и через 30 секунд подключите.

5. Подключение устройства сбора данных ЧР MPD 800 к контроллеру MCU 2

С помощью оптико-волоконного кабеля из комплекта поверяемой системы подключите разъем FO1 устройства сбора данных ЧР MPD 800 к разъему FO1 контроллера MCU 2 (см. Рисунок 8).

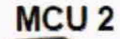

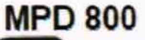

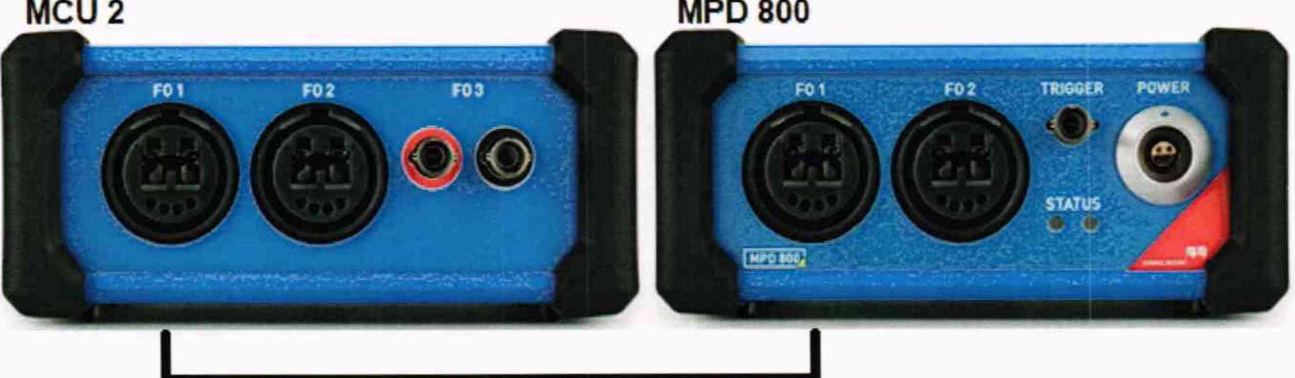

Рисунок 8 - Подключение устройства сбора данных ЧР МРD 800 к контроллеру MCU 2

6. Подключение устройства сопряжения CPL к устройству сбора данных ЧР MPD 800

С помощью 2-х коаксиальных кабелей из комплекта поверяемой системы подключите разъемы PD и AC выхода OUTPUT устройства сопряжения CPL к разъемам PD и AC входа CHANNEL 1 (CHANNEL 2) устройству сбора данных ЧР МРD 800 (см. Рисунок 9).

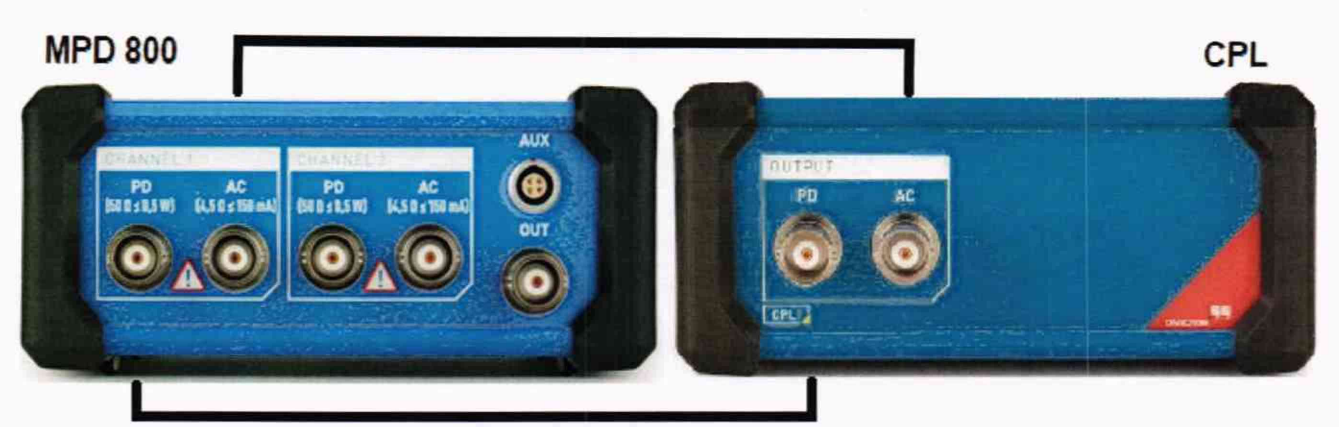

Рисунок 9 - Подключение устройства сопряжения CPL к устройству сбора данных ЧР MPD 800

7. Подключение калибратора к устройству сбора данных ЧР MPD 800

С помощью 1 -го коаксиального кабеля из комплекта поверяемой системы подключите выход калибратора к разъему PD входа CHANNEL 1 (CHANNEL 2) устройству сбора данных ЧР MPD 800 (см. Рисунок 10)

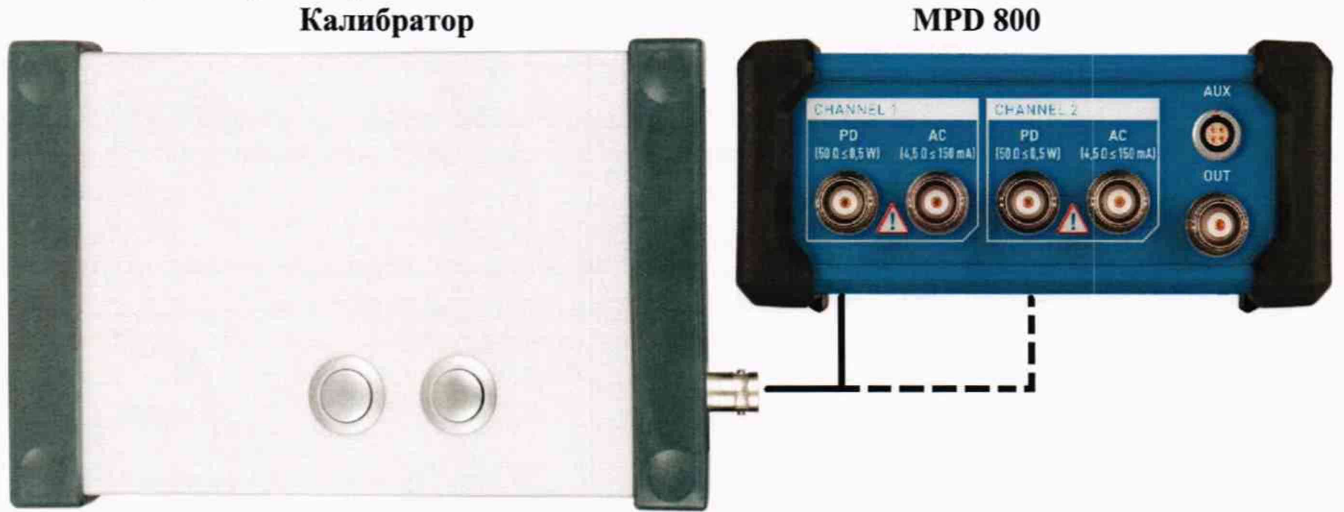

Рисунок 10 - Подключение калибратора к устройству сбора данных ЧР MPD 800

8. Подключение калибратора к устройству сопряжения CPL

Подключите к выходу калибратора адаптер BNC - 4 мм.

С помощью 2-х коротких измерительных кабелей (черный и красный) подключите разъемы адаптера BNC - 4 мм к входу INPUT устройства сопряжения CPL: черный кабель к разъему GND, красный кабель к разъему IN (см. Рисунок 11).

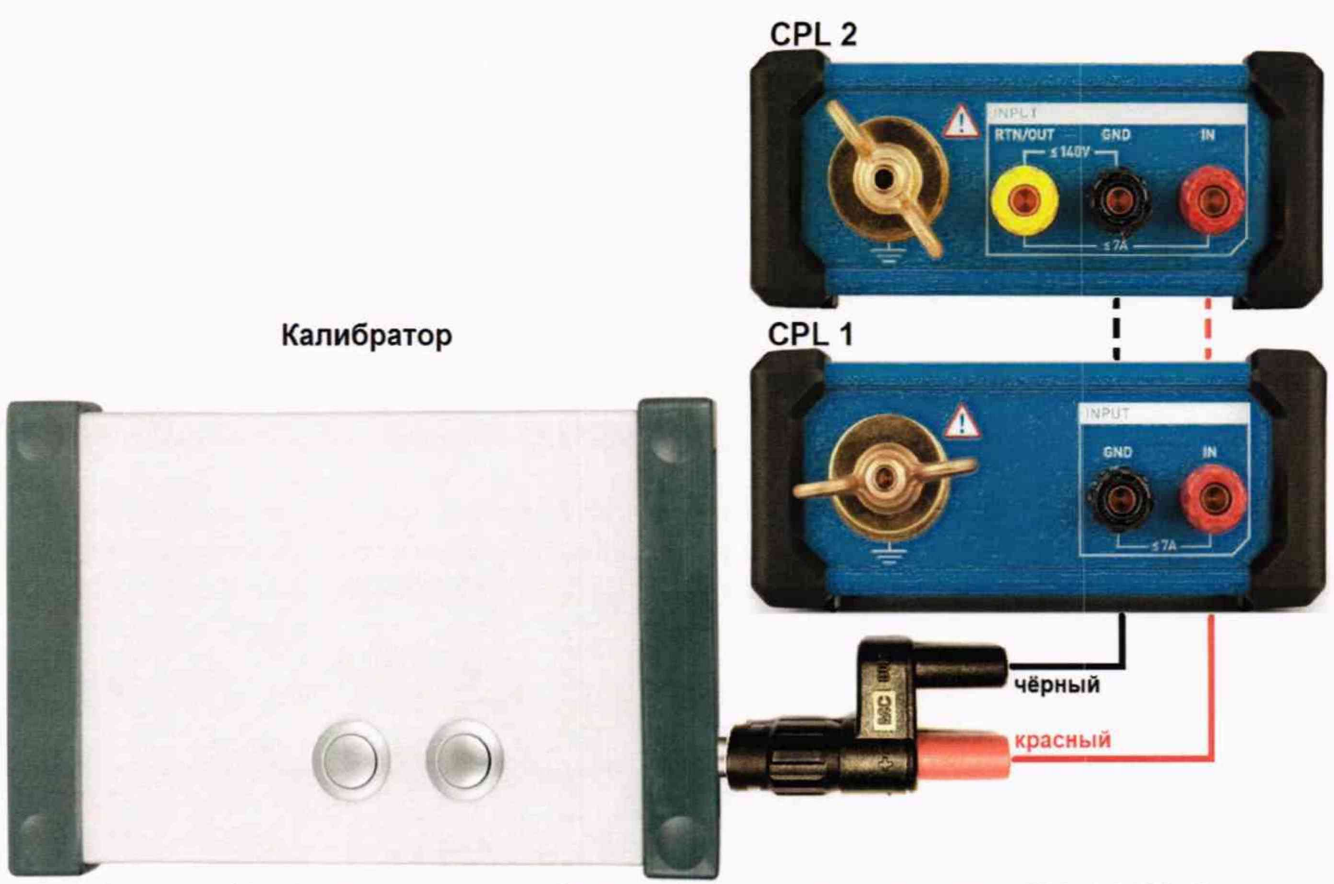

Рисунок 11 - Подключение калибратора к устройству сопряжения CPL 1 (CPL 2)

9. Подключение аккумуляторного блока RBP1 к устройству сбора данных ЧР MPD 800

С помощью кабеля питания из комплекта поверяемой системы подключите разъем OUTPUT аккумуляторного блока RBP1 к разъему POWER устройства сбора данных ЧР MPD 800 (см. Рисунок 12).

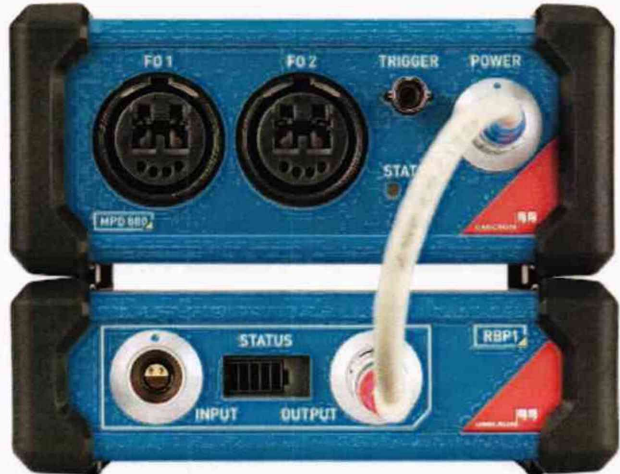

Рисунок 12 - Подключение аккумуляторного блока RBP1 к устройству сбора данных ЧР MPD 800

### <span id="page-8-0"></span>**8 ПРОВЕДЕНИЕ ПОВЕРКИ**

#### **8.1 Внешний осмотр**

При проведении внешнего осмотра должно быть установлено соответствие всех компонентов системы следующим требованиям:

1. Комплектность и маркировка должны соответствовать руководству по эксплуатации.

2. Все органы управления и коммутации должны действовать плавно и обеспечивать надежность фиксации во всех позициях.

3. Не должно быть механических повреждений корпусов составных блоков системы. Незакрепленные или отсоединенные части отдельных компонентов системы должны отсутствовать. Все надписи на панелях должны быть четкими и ясными.

4. Все разъемы, клеммы и измерительные провода не должны иметь повреждений и должны быть чистыми. Оптико-волоконный измерительный кабель должен быть снабжен защитными колпачками. Разъемы блоков MPD 800, MCU также должны иметь защитные колпачки.

При невыполнении вышеуказанных требований поверка прекращается, и система бракуется.

#### **8.2 Опробование**

При опробовании выполнить следующие операции:

1. Нажав на любую из кнопок калибратора, включить калибратор и поочередно установить на выходе значения величины кажущегося заряда, проверяя отображение каждого значения заряда на дисплее калибратора.

2. Проверить по дисплею аккумуляторного блока RBP1 состояние заряда батареи. Рекомендуемый уровень заряда для проведения поверки не менее 60-80 % (3-4 ячейки на дисплее блока RBP1).

3. Подключить устройство сбора данных ЧР MPD 800 к аккумуляторному блоку RBP1 и проверить индикаторы состояния MPD 800. Мигание синего индикатора означает, что устройство сбора данных ЧР MPD 800 находится в режиме ожидания и готов к работе.

4. Подключить контроллер MCU 2 к порту USB 3.0 ПК и к устройству сбора данных ЧР MPD 800, запустить ПО MPD Suite и проверить индикаторы состояния MPD 800. Если синий индикатор STATUS устройства сбора данных ЧР MPD 800 горит постоянно - это означает, что ПО MPD Suite считало и приняло подключенные устройства MCU 2 и MPD 800.

5. Нажмите «Начать измерение» на главной странице ПО MPD Suite. Убедитесь, что в открывшемся окне отображаются подключенные устройства MCU 2 и MPD 800.

Результаты поверки считаются удовлетворительными, если все вышеперечисленные операции прошли успешно.

При невыполнении хотя бы одной из перечисленных выше операций поверка прекращается, и система бракуется.

#### **8.3 Проверка соответствия программного обеспечения**

осуществляется путем выполнения следующих операций:

8.3.1 Запуск и предварительная настройка ПО MPD Suite

Для запуска ПО MPD Suite используйте ярлык «MPD Suite» на рабочем столе компьютера

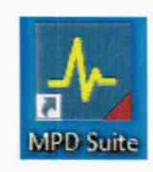

или выберите в меню ПУСК  $\rightarrow$  ПРОГРАММЫ  $\rightarrow$  OMICRON  $\rightarrow$  ПО MPD Suite.

Связь между программным обеспечением и подключенными устройствами (контроллер MCU 2 и устройство сбора данных ЧР MPD 800) устанавливается автоматически, это может занять несколько секунд. Для просмотра подключенных устройств нажмите на главной странице «Perform self-check (Выполнить самодиагностику)», тогда откроется окно «MPD 800 self-check (Самодиагностика MPD 800)» (см. Рисунок 13).

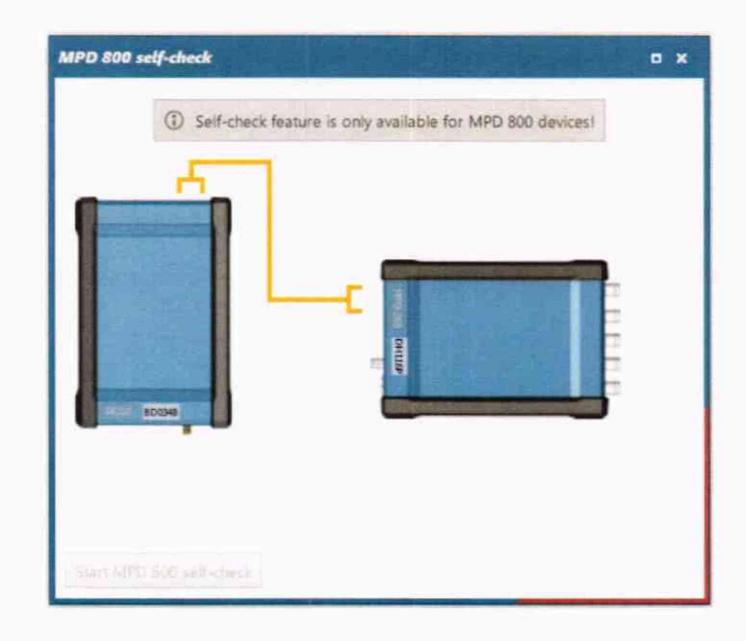

Рисунок 13 - Окно «Perform self-check (Самодиагностика MPD 800)»

8.3.2 Методика подтверждения соответствия ПО при поверке

При проведении поверки выполняют операцию «Проверка соответствия программного обеспечения».

Операция «Проверка соответствия программного обеспечения» состоит из следующего этапа:

определение номера версии (идентификационного номера) встроенного ПО.

Подтверждение соответствия программного обеспечения производится при включении системы после запуска ПО MPD Suite. После включения питания системы в правом верхнем углу экрана компьютера отображается надпись "1.10. XXX", как показано на рисунке 14.

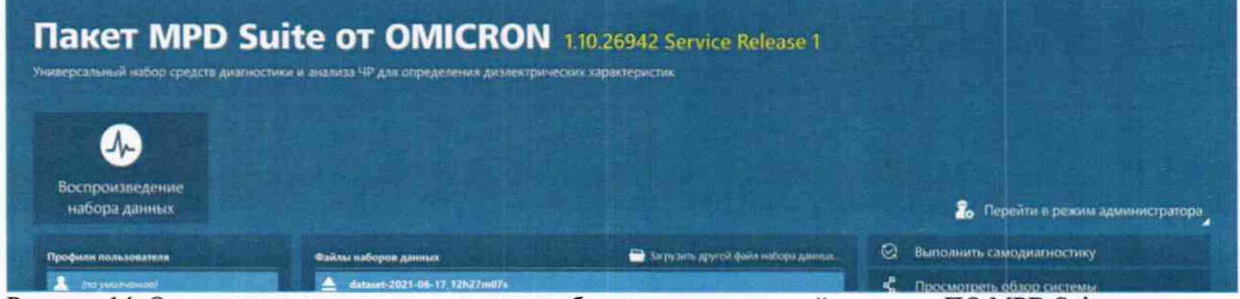

Рисунок 14. Определение версии программного обеспечения на главной странице ПО MPD Suite

В открывшемся окне зафиксируйте номер версии ПО MPD Suite.

Результаты поверки считаются удовлетворительными, если версия ПО не ниже 1.10.

При невыполнении вышеуказанных требований поверка прекращается, и система бракуется.

#### **8.4 Определение метрологических характеристик**

#### **8.4.1 Определение погрешности воспроизведения кажущего заряда калибратора CAL** 542

Определение погрешности воспроизведения кажущего заряда калибратора CAL 542А (CAL 542В, CAL 542С, CAL 542D) производить по методике Приложения А, метод А.З ГОСТ Р 55191-2012 (МЭК 60270:2000) «Методы испытаний высоким напряжением. Измерения частичных разрядов» с учетом дополнительных требований, приведенных ниже.

Действительное значение нагрузочного резистора должно быть определено с погрешностью не хуже ±1 %. Длина соединений между калибратором, резистором и осциллографом не должна превышать 10 см.

Определение относительной погрешности воспроизведения кажущегося заряда производить в следующей последовательности:

> - Собрать схему измерений, изображенную на рисунке 15. Значение нагрузочного резистора Rm = 50 Ом. Входное сопротивление осциллографа 1 МОм.

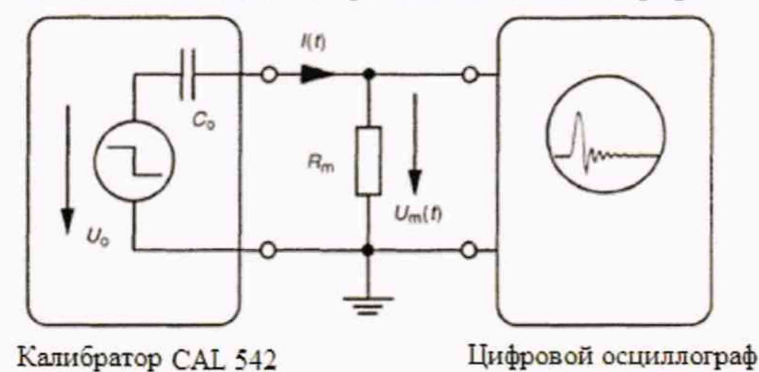

Рисунок 15 - Схема измерения кажущегося заряда, выдаваемого калибратором CAL 542, и измеряемого осциллографом

- Установить на осциллографе максимальную полосу пропускания (500 МГц).

- Органами управления калибратора установить на его выходе минимальное значение кажущегося заряда (в зависимости от модификации). Полярность выходных импульсов - положительная.

- Органами управления осциллографа добиться наблюдения на экране одиночного импульса максимальной величины.

- Органами управления осциллографа выбрать пункт меню «Измерение площади сигнала (интеграла сигнала)».

- Установить положение вертикальных курсоров в соответствие с рисунком 16.

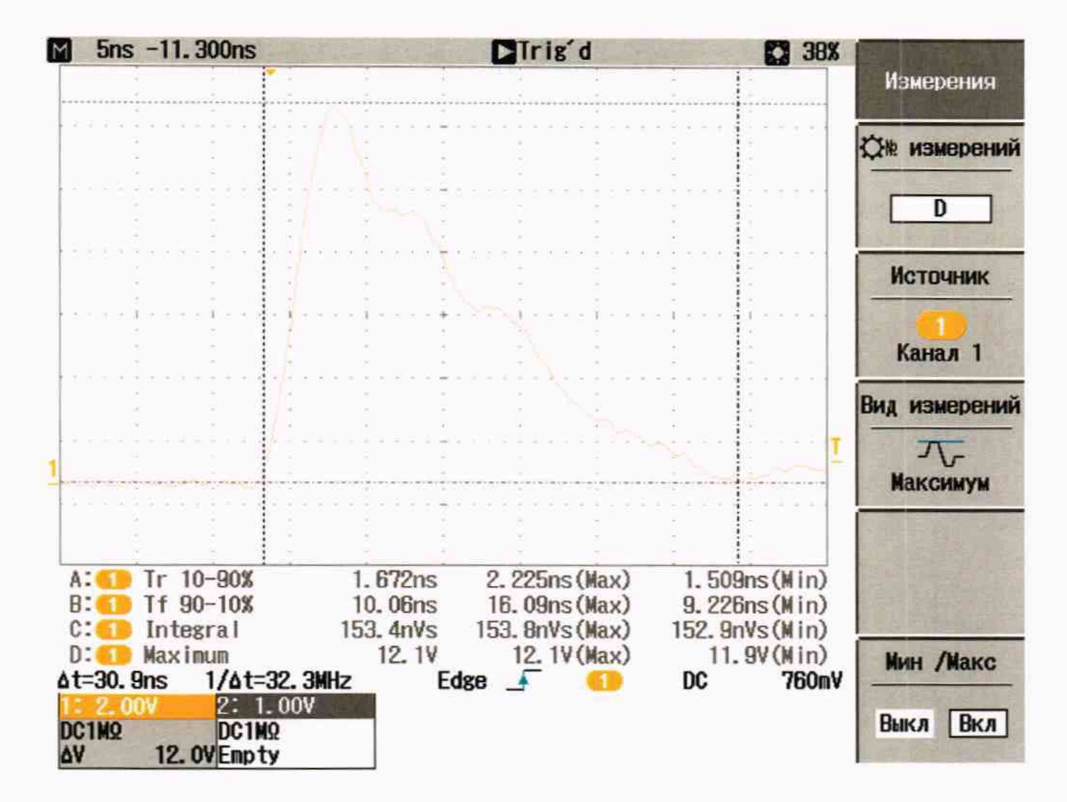

Рисунок 16 - Положение вертикальных курсоров

- Зафиксировать значение интеграла импульса калибратора, измеренное осциллографом в строке «Integral».

- Вычислить воспроизводимый кажущийся заряд калибратора  $(Q_X)$  по формуле:

$$
Q_x = \frac{1}{\text{Rm}} \int \text{Um}(t)dt \tag{1}
$$

Rm - нагрузочный резистор с номинальным сопротивлением 50 Ом; где  $Um(t)dt$  – измеренный осциллографом интеграл импульса, В-с.

- Определить погрешность воспроизведения кажущегося заряда по формуле:

в диапазоне св. 10 до 10000 пКл:

$$
\delta Q = \frac{Q_x - Q_0}{Q_0} \cdot 100\% \tag{2}
$$

в диапазоне от 0,1 до 10 включ. пКл:

$$
\Delta = Q_{X} - Q_0 \tag{3}
$$

где

Q<sub>X</sub> - измеренное значение воспроизводимого кажущегося заряда калибратора;

О<sub>0</sub> – номинальное значение воспроизводимого кажущегося заряда калибратора.

- Повторить измерения для всех воспроизводимых номинальных значений кажущегося заряда;
- Повторить измерения для отрицательной полярности выходных импульсов.

Результаты поверки считаются удовлетворительными, если погрешность относительная (6) /абсолютная (А) воспроизведения кажущегося заряда не превышает:

- в диапазоне от 0,1 до 10 включ. п $K_{\pi}$ , п $K_{\pi}$ :  $\pm 1$  ( $\Delta$ )
- $-$  в диапазоне св. 10 до 10000 пКл, %:  $\qquad \pm 5(8)$

При невыполнении вышеуказанных требований поверка прекращается, и система бракуется.

#### **8.4.2 Определение погрешности измерений кажу щегося заряда системой MPD 800**

Определение абсолютной/относительной погрешности измерений кажущегося заряда системой производить по методике раздела 3 «Поверка и градуировка» ГОСТ 20074-83 «Электрооборудование и электроустановки. Метод измерения характеристик частичных разрядов» и указаниями, приведенными ниже.

Измерения проводят по схеме, приведенной на рисунке 3:

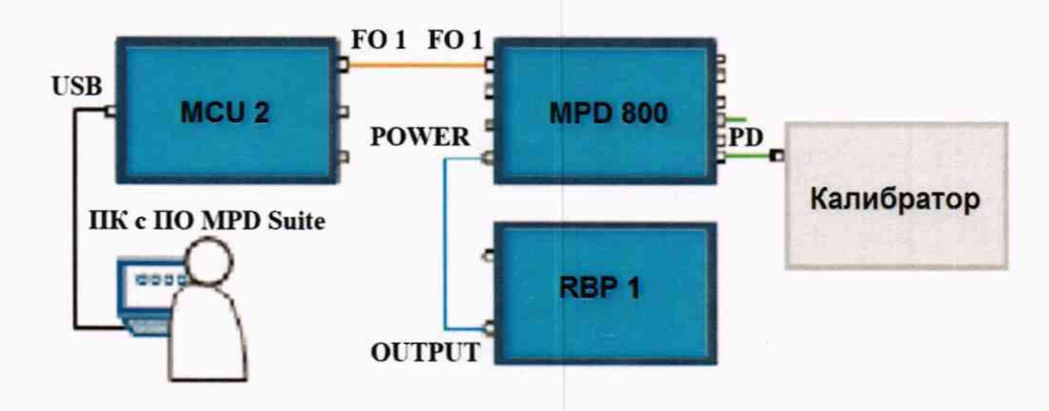

Рисунок 3 - Структурная схема для определения абсолютной/относительной погрешности измерений кажущегося заряда

Схема подключения с использованием внутреннего устройства сопряжения CPL, встроенного в устройство сбора данных ЧР MPD 800.

Калибратор частичных разрядов (ЧР) утвержденного типа с требуемым диапазоном измерений ЧР и требуемой точностью (до ±5 %) или генератор сигналов специальной формы, откалиброванный в пКл, нКл.

Подключите калибратор к разъему PD входа «CHANNEL 1». Установите на эталонном калибраторе минимальное значение кажущегося заряда в соответствии с модификацией калибратора.

*ВНИМАНИЕ: Перед каждым измерением значения воспроизводимого кажущегося заряда необходимо предварительно провести калибровку задаваемого значения.*

На главной странице нажмите «Начать измерение».

В правой части открывшегося окна установите следующие параметры и условия:

на вкладке «НАСТРОЙКА И КАЛИБРОВКА»:

### НАСТРОЙКА И КАЛИБРОВКА ЭЛЛИПС И АС ОЦЕНКА ОТЧЕТНОСТЬ

#### <sup>₩</sup> Подготовка к измерению для MPD 800 1.1.1

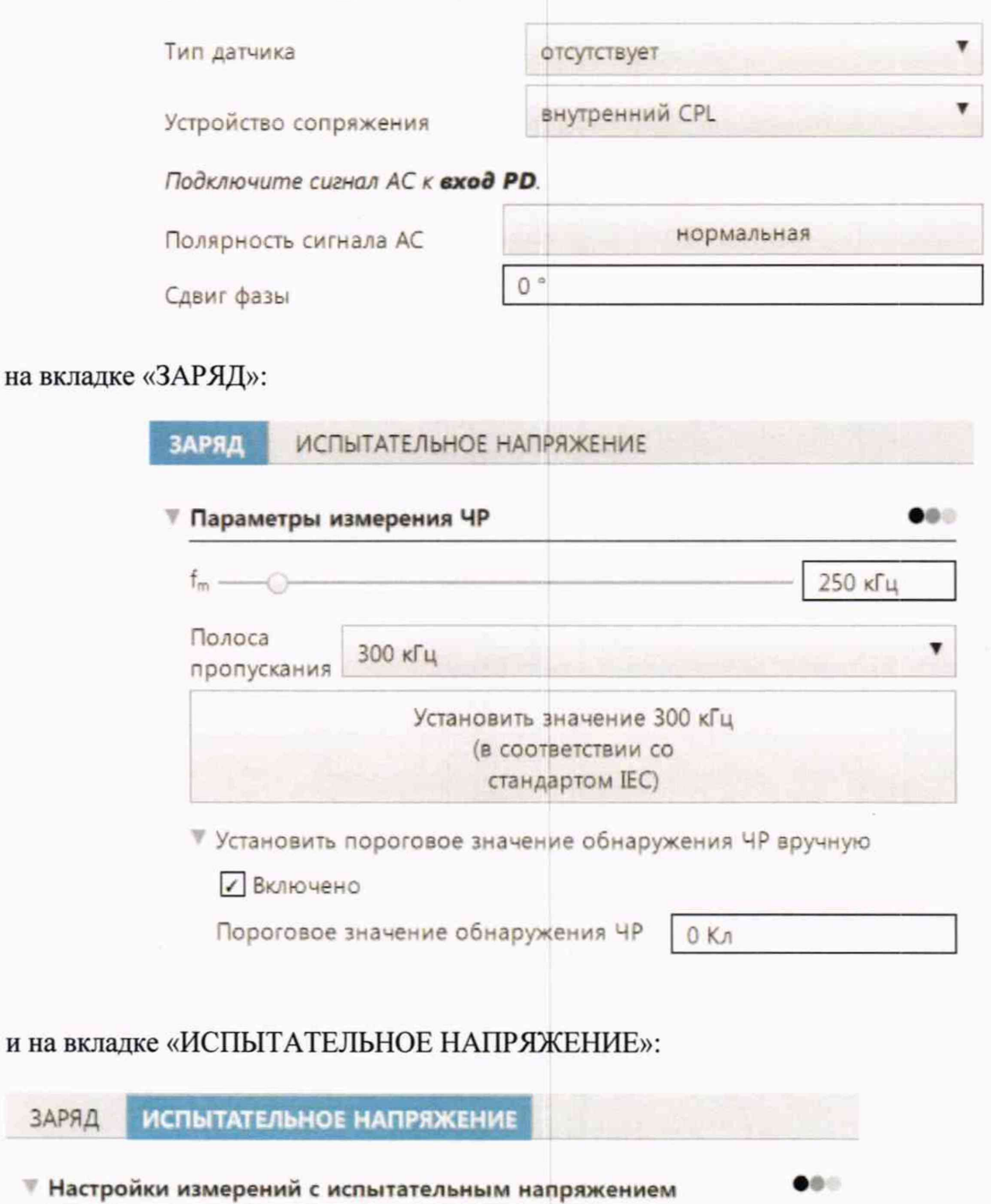

Канал АС включен

и на

В разделе «Калибровка заряда для MPD 800» на вкладке «ЗАРЯД» ПО MPD Suite, в поле «Откалибровать до» введите значение, отображаемое на дисплее калибратора, и нажмите «Вычислить», как показано ниже. Зафиксируйте результат измерения, отображаемый в поле «QIEC».

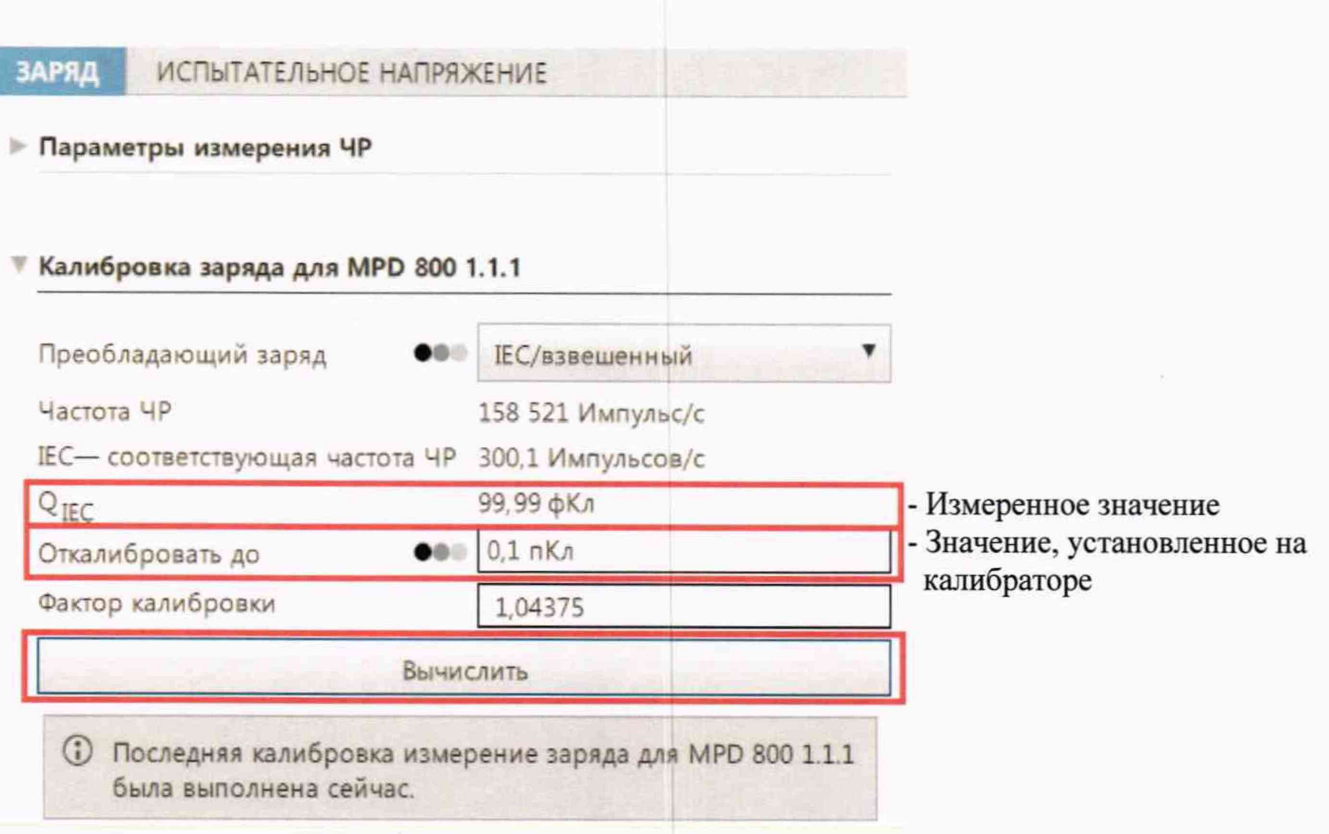

Повторите калибровку измерение  $\mathbf H$ для каждого номинального значения воспроизводимого кажущегося заряда для данного типа калибратора и зафиксируйте результаты измерений.

Подключите калибратор к разъему PD входа «CHANNEL 2» и повторите калибровку и измерение для каждого номинального значения воспроизводимого кажущегося заряда для данного типа калибратора и зафиксируйте результаты измерений.

Рассчитайте погрешность по следующим формулам:

в диапазоне св. 10 до 10000 пКл:

$$
\delta Q = \frac{Q_x - Q_0}{Q_0} \cdot 100\%
$$

в диапазоне от 0,1 до 10 включ. пКл:

 $\Delta = Q_X - Q_0$ 

Примечание: допускается использование генератора сигналов специальной формы по схеме, приведенной ниже, с резистором 50 Ом и емкостью, выбираемой из ряда: 1 пФ; 10 пФ; 100 пФ в зависимости от требуемого значения кажущегося заряда, изменяя его значение изменением амплитуды импульса на генераторе (форма сигнала-прямоугольная).

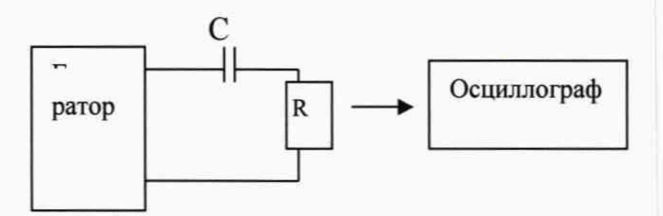

При использовании генератора сигналов специальной формы: необходимо провести измерения кажущегося заряда посредством осциллографа, зафиксировать полученное значение,

затем, отключив осциллограф, подать и измерить его на МРD 800. Погрешность измерений рассчитать по формулам, приведенным выше.

Результаты поверки считаются удовлетворительными, если во всех поверяемых точках абсолютная/относительная погрешность измерений кажущегося заряда не превышает:

- в диапазоне от 0.1 до 10 включ. пКл. пКл:  $\pm 2$  ( $\Delta$ )
- в диапазоне от 10 до 10000 пКл. %:  $\pm 10$  ( $\delta$ )

При невыполнении вышеуказанных требований поверка прекращается, и система бракуется.

#### 8.4.3 Определение относительной погрешности измерений вхолных среднеквадратических значений силы переменного тока на входе АС в частотном диапазоне от 10 Гц до 10 кГц

Определение относительной погрешности измерений входных среднеквадратических значений силы переменного тока на входе АС в частотном диапазоне от 10 Гц до 10 кГц (без подключения CPL 1 (CPL 2)) производить методом прямого измерения силы переменного тока, воспроизводимого эталонной мерой - калибратором в следующей последовательности:

- 1) собрать схему, приведенную на рисунке 4;
- 2) подключить выход калибратора к каналу №1 системы:
- 3) включить калибратор и систему;

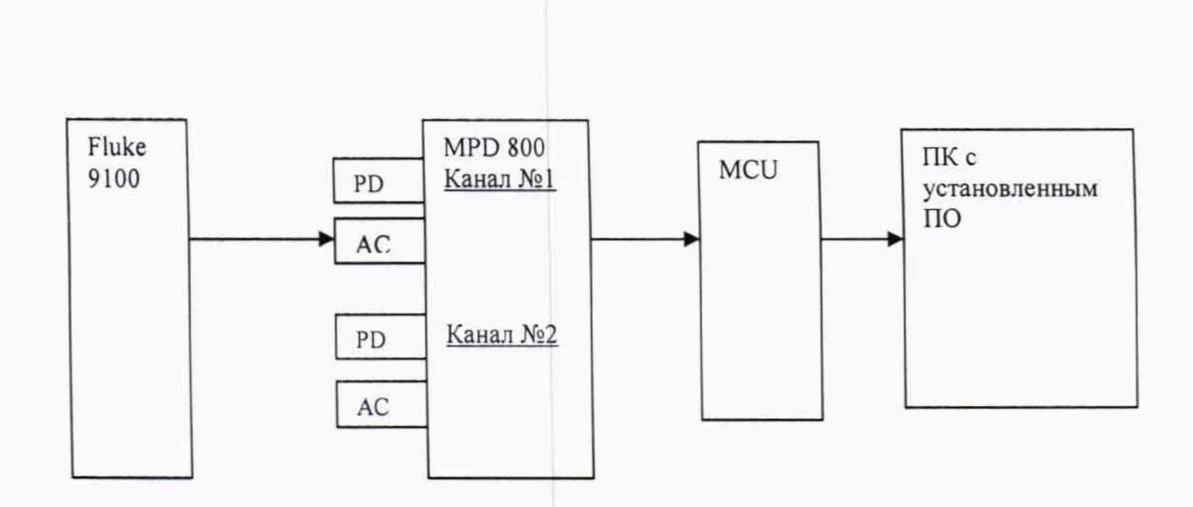

Рисунок 4 – Структурная схема для определения относительной погрешности измерений входных среднеквадратических значений силы переменного тока на входе АС

- 4) установить на калибраторе частоту переменного тока 10 Гц;
- 5) в окне «РАСШИРЕННЫЕ» программного обеспечения, как приведено ниже, проверить и, при необходимости, установить нижний и верхний пределы частот -10 Гц; 10кГц.

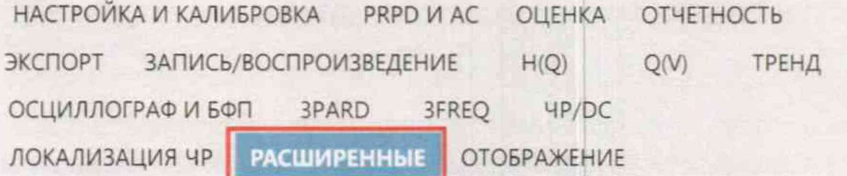

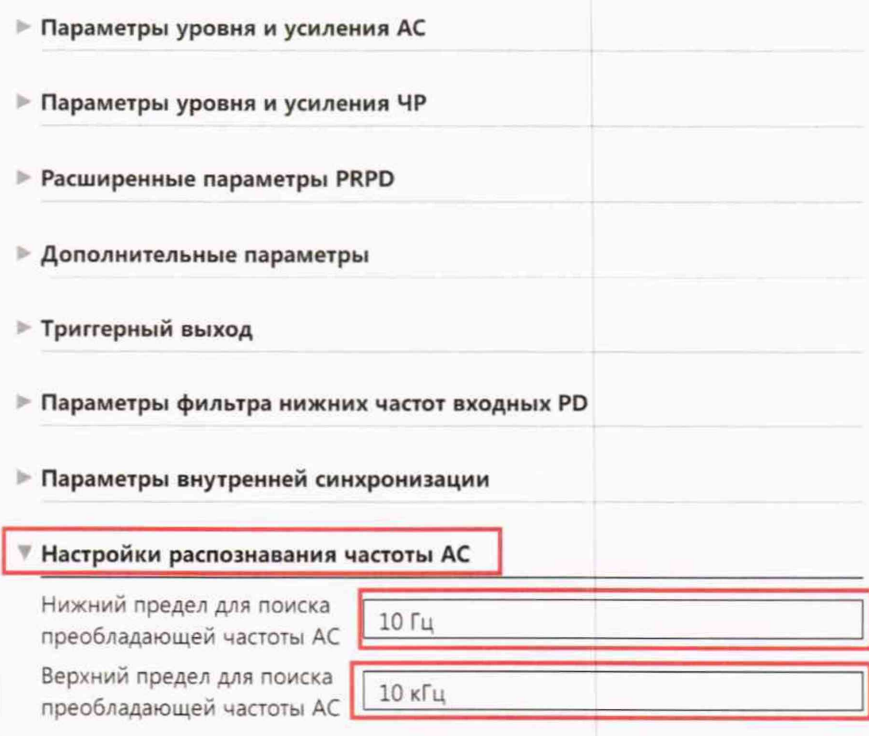

• Параметры тестового генератора

6) Убедиться, что в настройках отображения активировано отображение среднеквадратичного тока, как показано ниже:

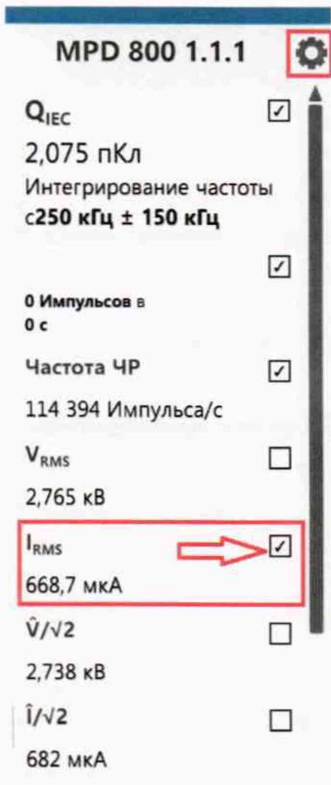

7) поочередно устанавливая на калибраторе следующие значения силы переменного тока: 0,5; 10; 100; 150 мА, фиксировать программно показания системы МРD 800, как показано ниже:

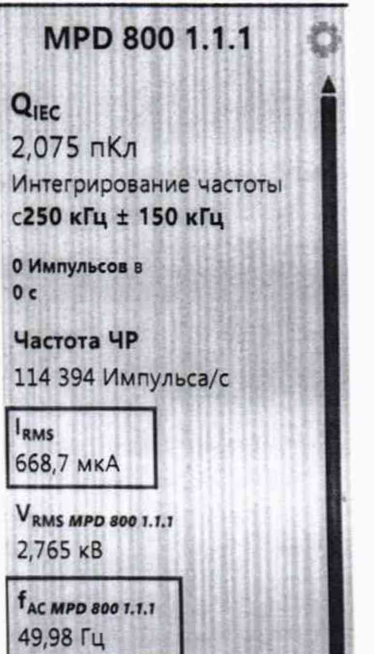

- 8) установить на калибраторе частоту переменного тока 50 Гц и повторить измерения по п.5;
- 9) установить на калибраторе частоту переменного тока 1 кГц и повторить измерения по п. 5);
- 10) установить на калибраторе частоту переменного тока 10 кГц и повторить измерения по п.5);
- 11) отключить калибратор и систему;
- 12) подключить к выходу калибратора канал №2;
- 13) включить калибратор и систему;
- 14) повторить измерения по п.п. 4)-9);
- 15) рассчитать относительную погрешность измерений в каждой проверяемой точке по следующей формуле:

$$
\delta = \frac{I_{u_{3u}} - I_{2}}{I_{2}} \cdot 100, \quad \frac{9}{6} \tag{4}
$$

где

I<sub>изм</sub> - показание системы MPD 800, мкА, мА

I<sub>3</sub> - показание эталонного прибора, мкА, мА Размерность I<sub>изм</sub> и I<sub>3</sub> должна быть одинаковой.

Результаты поверки считаются удовлетворительными, если относительная погрешность измерений входных среднеквадратических значений силы переменного тока на входе АС в каждой проверяемой точке не превышает  $\pm 0.5$  %.

8.4.4 Определение относительной погрешности измерений входных среднеквадратических значений силы переменного тока на входе CPL1 (CPL2) проводить в следующей последовательности:

1) собрать схему, представленную на рисунке 5. Схема соединения блоков CPL 1 (CPL 2) и MPD 800 приведена на рисунке 5;

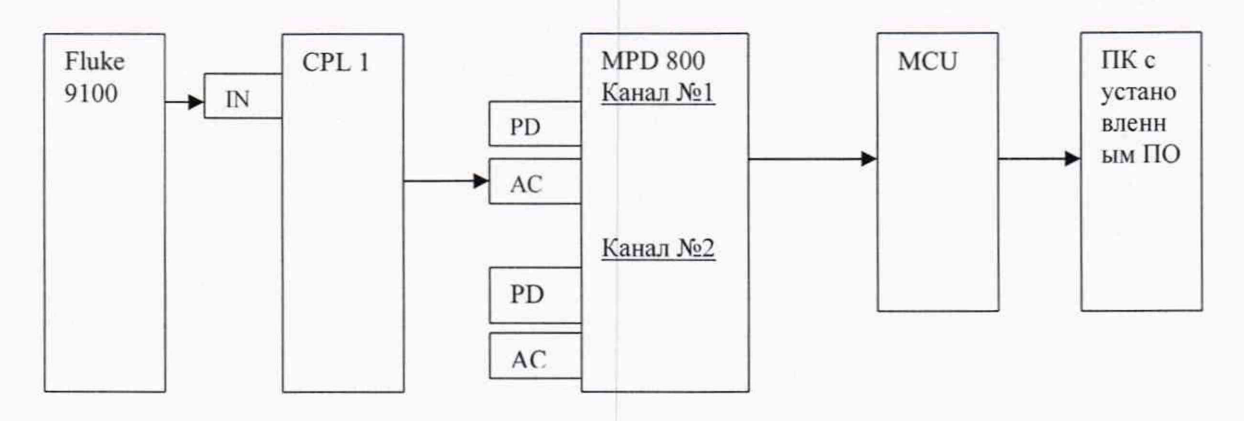

Рисунок 5 - Структурная схема для определения относительной погрешности измерений входных среднеквадратических значений силы переменного тока на входе CPL1 (CPL2) менее 1 A

2) включить систему и калибратор согласно их РЭ;

3) подключить к калибратору канал №1;

- 4) установить на калибраторе частоту переменного тока 10 Гц
- 5) поочередно устанавливая на калибраторе следующие значения силы переменного тока: 0,5; 10; 100; 150 мА, фиксировать программно показания системы MPD 800;
- 6) установить на калибраторе частоту переменного тока 50 Гц и повторить измерения по п.5;
- 7) установить на калибраторе частоту переменного тока 1к Гц и повторить измерения по п.5;
- 8) установить на калибраторе частоту переменного тока 10 кГц и повторить измерения по  $\Pi$ .5:
- 9) выключить систему и калибратор согласно их РЭ;
- 10) подключить к калибратору канал №2;
- 11) включить систему и калибратор согласно их РЭ;
- 12) повторить операции по п.п. 4) 9);
- 13) собрать схему, приведенную на рисунке 5;
- 14) подключить согласно схеме канал №1 системы;
- 15) включить систему и приборы согласно их РЭ;
- 16) поочередно устанавливая следующие значения силы переменного тока частотой 50 Гц: 1; 3; 7 А, фиксировать программно показания системы MPD 800;
- 17) выключить систему и приборы согласно их РЭ;
- 18) подключить согласно схеме канал №2;
- 19) включить систему и приборы согласно их РЭ;
- 20) повторить измерения по п. 16);
- 21) выключить систему и приборы согласно их РЭ;
- 22) рассчитать относительную погрешность измерений входных среднеквадратических значений силы переменного тока на входе CPL1 (CPL2) по формуле (4).

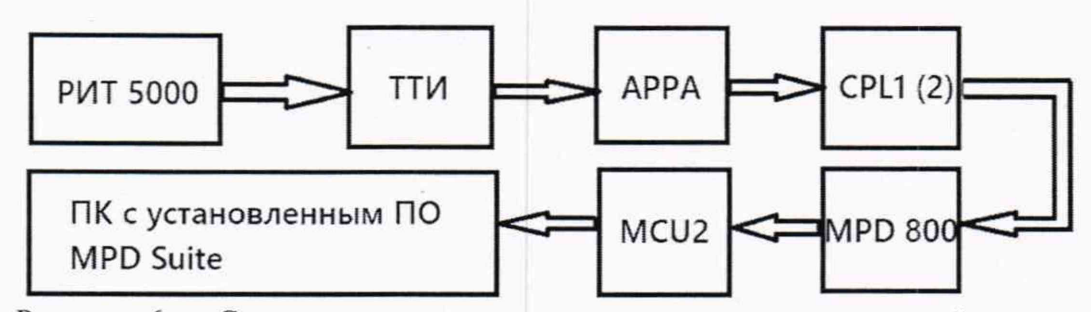

Рисунок 6 - Структурная схема для определения относительной погрешности измерений входных среднеквадратических значений силы переменного тока на входе CPL1 (CPL2) свыше 1 А

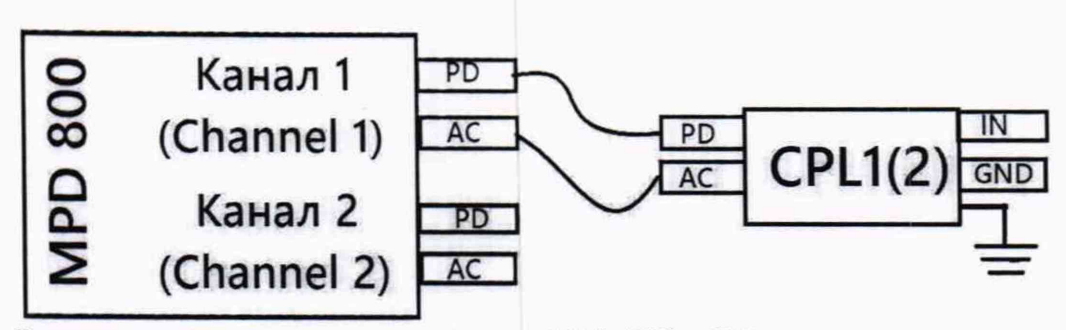

Рисунок 7 - Схема соединения блоков MPD 800 и CPL 1 (CPL 2) при определении относительной погрешности измерений входных среднеквадратических значений силы переменного тока на входе CPL1 (CPL2)

Примечание: Ha CPL1(CPL 2) клемма IN красная, клемма GND - черная. На них подавать ток от 1 А до 7А. Клемма GND в эксплуатации заземляется. Поверять можно как с заземленной клеммой GND, так и с незаземленной. Блок CPL1(CPL 2) в процессе эксплуатации тоже заземляется через отдельную клемму заземления (при поверке можно не заземлять).

Результаты поверки считаются удовлетворительными, если относительная погрешность измерений входных среднеквадратических значений силы переменного тока на входе CPL1 (CPL2) в каждой проверяемой точке не превышает ±1 %.

#### <span id="page-20-0"></span>9 ОФОРМЛЕНИЕ РЕЗУЛЬТАТОВ ПОВЕРКИ

9.1 Результаты поверки в целях подтверждения поверки согласно Приказу Минпромторга России №2510 от 31 июля 2020 г. "Об утверждении порядка проведения поверки средств измерений, требования к знаку поверки и содержанию свидетельства о поверке" передаются в Федеральный информационный фонд по обеспечению единства измерений в соответствии с порядком создания и ведения Федерального информационного фонда по обеспечению единства измерений.

9.2 При проведении поверки в сокращенном объеме информация об объеме проведенной поверки передается в Федеральный информационный фонд по обеспечению единства измерений в соответствии с порядком создания и ведения Федерального информационного фонда по обеспечению единства измерений.

Ведущий инженер отдела 206.1 ФГУП «ВНИИМС»

Amenuel

Е.Б. Селиванова

Начальник отдела 206.1 ФГУП «ВНИИМС»

С.Ю. Рогожин